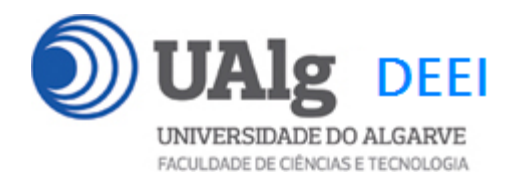

DAW – Exame Ép. **Finalistas** 16.07.2020 10:00 – 13:00

### LER O ENUNCIADO ATÉ AO FIM ANTES DE COMEÇAR!

O objectivo do exame é construir um site web suportado por uma base de dados relacional. Informação sobre a base de dados encontra-se em ANEXO.

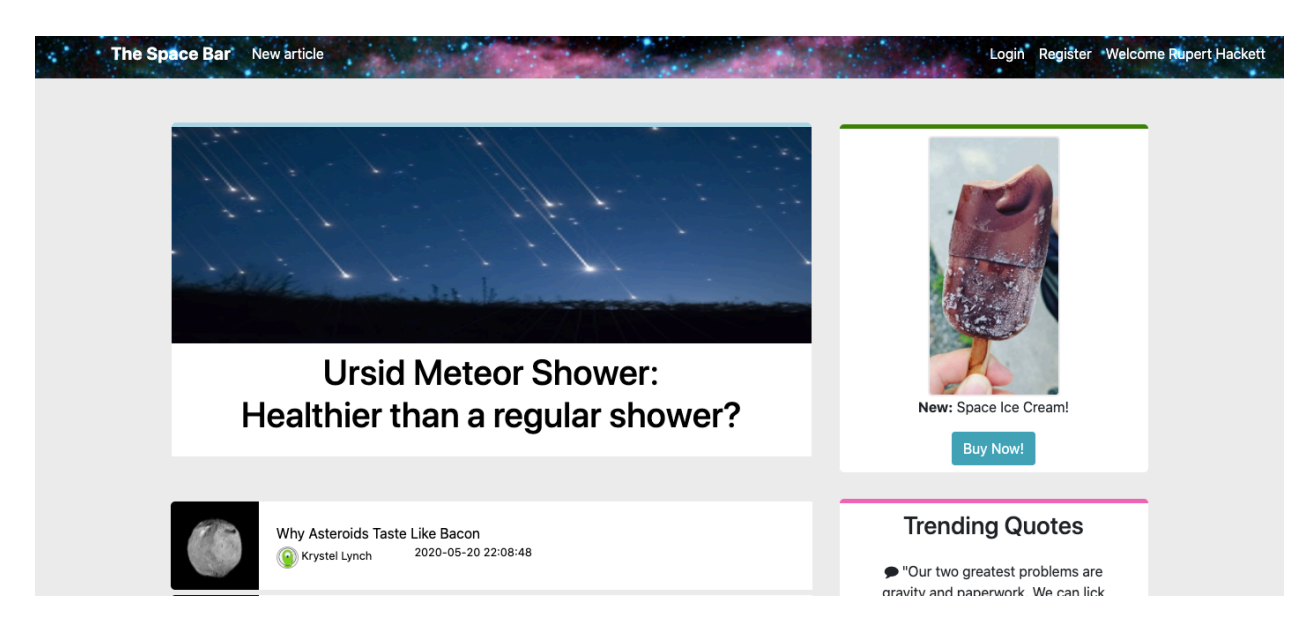

O site web consiste num forum que permite a utilizadores registados publicar artigos. O site tem as seguintes páginas:

- 1. "**Home**" é a página principal do site;
- 2. "**Article**" é a página de um artigo;
- 3. "**Register**" para registo de utilizadores;
- 4. "**Login**" para o login de utilizadores;
- 5. "**New**" permite ao utilizador registado publicar um novo artigo
- 6. "**Message**" permite enviar mensagens

É dado acesso a um conjunto de templates HTML construídos em *Boostrap* fornecidos pela empresa KnpUniversity.

Solicita-se ao aluno a realização do site web em *Laravel versão 5.4*, apenas das páginas acima descritas.

### **PRELIMINARES**

**A.** Faça login por ssh (com o PuTTY, por exemplo) no servidor com o IP 10.10.23.183

a12345@daw:~\$

**B.** Mude (*change directory*) para a pasta public\_html:

a12345@daw:~\$ cd public\_html

**C.** Faça download para a pasta "FINALISTAS" \* , do código do site web

```
a12345@daw:~/public html$
```
git clone https://github.com/jmatbastos/FINALISTAS.git FINALISTAS

**D.** Dê permissões de escrita em pastas seleccionadas

a12345@daw:~/public\_html/\$ chmod -R g+w FINALISTAS/storage

a12345@daw:~/public\_html/\$ chmod -R g+w FINALISTAS/bootstrap/cache

#### **E.** Crie a sua cópia da base de dados

a12345@daw:~/public html\$

mysql -u a12345 -p db\_a12345 < FINALISTAS/database.SQL

#### **NOTAS:**

- **substitua "12345" pelo seu número de aluno!**
- Se **não** se recorda da password da sua base de dados, recupere-a com o comando

a12345@daw:~\$ /usr/local/bin/mysql-db

• Se tiver **dificuldade** em criar a base de dados em linha de commando pode utilizar o acesso web **phpMyAdmin** e os comandos SQL descritos no APÊNDICE 2

#### **F. Altere o ficheiro ".env" para utilizar as credenciais da sua base de dados**.

a12345@daw:~/public\_html\$ cd FINALISTAS

<sup>\*</sup> NOTA: a pasta "FINALISTAS" é criada automaticamente pelo comando git clone

```
a12345@daw:~/public html/FINALISTAS $ nano .env
DB_CONNECTION=mysql
DB HOST=127.0.0.1
DB_PORT=3306
DB DATABASE=db a12345
DB_USERNAME=<mark>a12345</mark>
DB_PASSWORD=<mark>******</mark>
```
### **G. Teste a instalação do framework**

A partir do seu browser preferido vá ao seguinte URL

http://10.10.23.183/~a12345/FINALISTAS

Deverá receber uma página web de boas-vindas

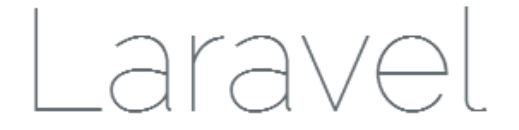

**DOCUMENTATION** 

LARACASTS

**NEWS** 

FORGE GITHUB

# **1. [4 valores] FUNCIONALIDADE "HOME"**

A funcionalidade "Home" é página principal do site e mostra uma lista com todos os artigos na tabela "articles" da base de dados (nome, autor, data de publicação)

Construa o template Blade para esta página.

SUGESTÃO: Adapte o template "index.html" fornecido pela empresa de web design.

Encontra este template na pasta "assets" (bem como os componentes imagens, css, e javascript utilizados).

Pode ver um demo do site no URL

http://10.10.23.183/~a12345/FINALISTAS/assets/index.html

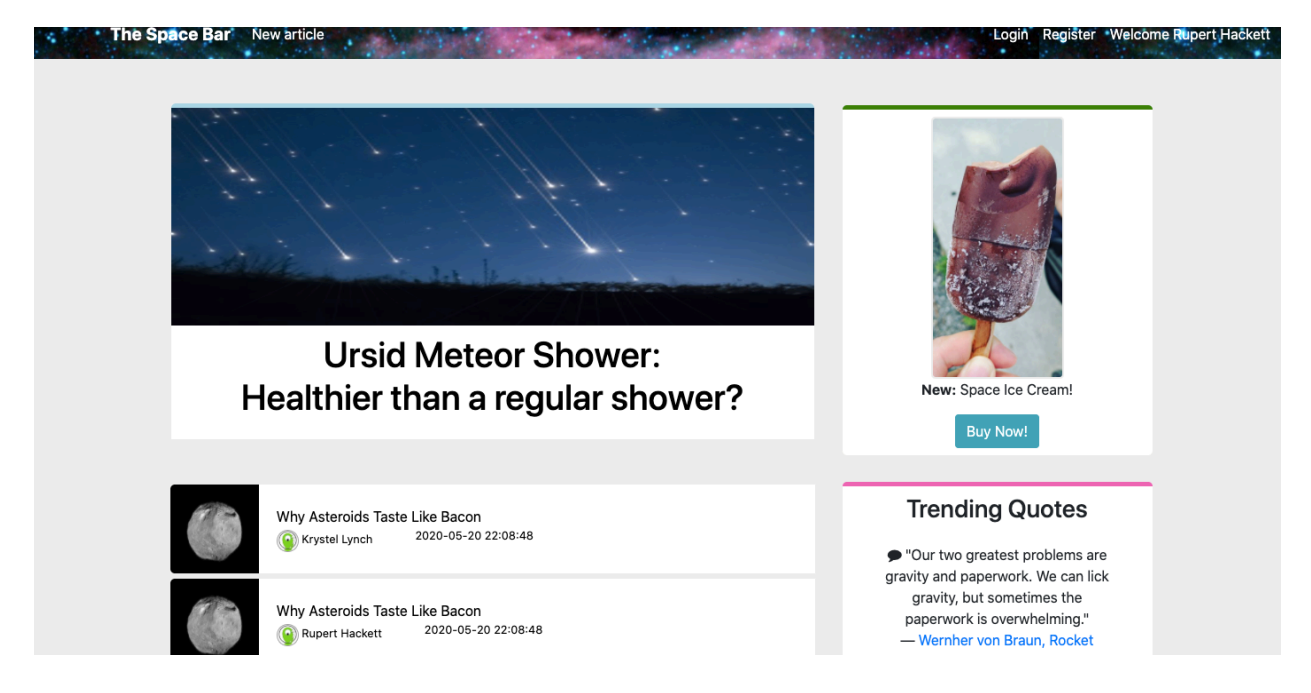

Construa o método no controlador Spacebar. php responsável por gerar a página principal do site

O nome do artigo é um hyperlink ("/article/1", "/article/2", etc) que permite mostrar a página individual de um artigo.

### **NOTA:**

- O seu site TEM que ser portável; utilize sempre as funções action(), url() e asset() para gerar todos os hyperlinks internos!
- É OBRIGATÓRIO o único controlador do seu site ser Spacebar.php e TODOS os métodos necessários para gerar este site encontrarem-se neste controlador,
- EXCEPTO todas as queries à base de dados, que têm que se encontrar no ficheiro Spacebar model.php (caso use a classe Eloquent esta restrição é levantada e pode utilizar um modelo para cada tabela da base de dados)
- É OBRIGATÓRIO a página de entrada no site ser

```
http://all.deei.fct.ualg.pt/~a12345/FINALISTAS/index.php/hom
e
```

```
(ou http://all.deei.fct.ualg.pt/~a12345/FINALISTAS/home)
```
NOTA: Se vai utilizar o seu PC ou portátil como sistema de desenvolvimento **é imperativo ter instalada a versão Laravel 5.4**, caso contrário poderá ser obrigado a modificar o seu código para ele correr no servidor web do departamento!

# **2. [3 valores] FUNCIONALIDADE "ARTICLE"**

A funcionalidade "Article" é página individual de um artigo.

Construa o template Blade para esta página.

SUGESTÃO: Adapte o template "article.html" fornecido pela empresa de web design. Encontra este template na pasta "assets"

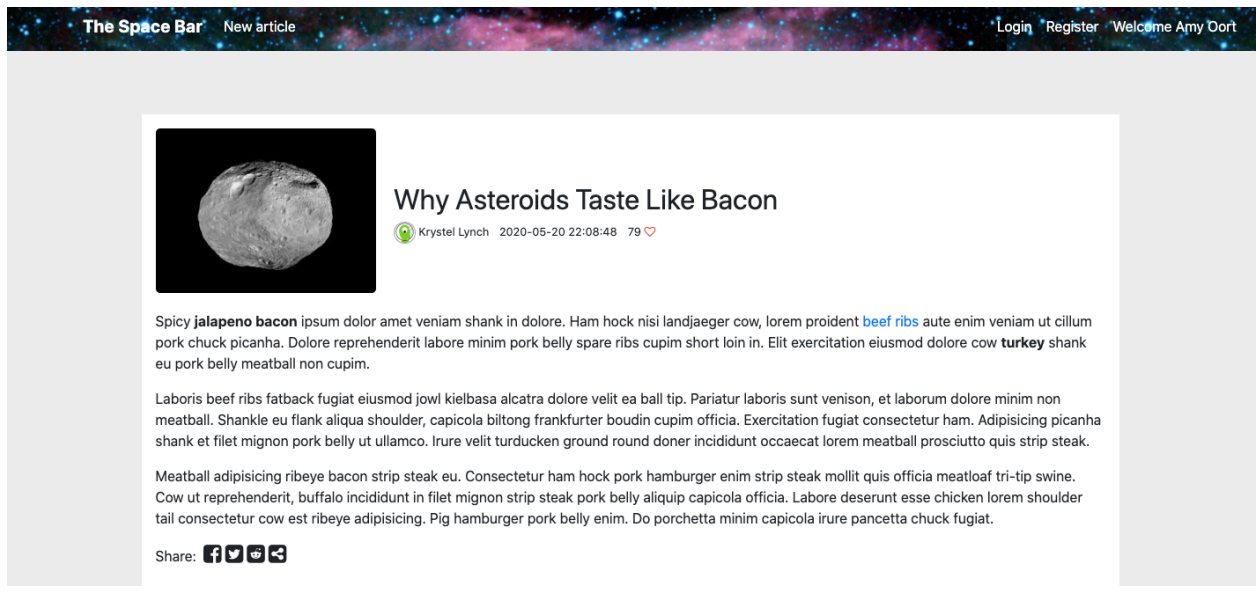

Construa o método no controlador Spacebar. php e a query correspondente no controlador Spacebar\_model.php responsável por mostrar o conteúdo do artigo na tabela "articles" da base de dados

- Na descrição do artigo mostre a imagem, o titulo, o "publisher", a data de publicação e o conteúdo existentes na tabela "articles" da base de dados
- O template "article.html" contem um formulário e uma lista de comentários ao artigo que NÃO é visível ao utilizador anónimo.

# **3. [2 valores] FUNCIONALIDADE "REGISTER"**

A funcionalidade "Register" permite registar um utilizador.

Construa o template Blade para esta página. SUGESTÃO: Adapte o template "register.html" fornecido pela empresa de web design. Encontra este template na pasta "assets".

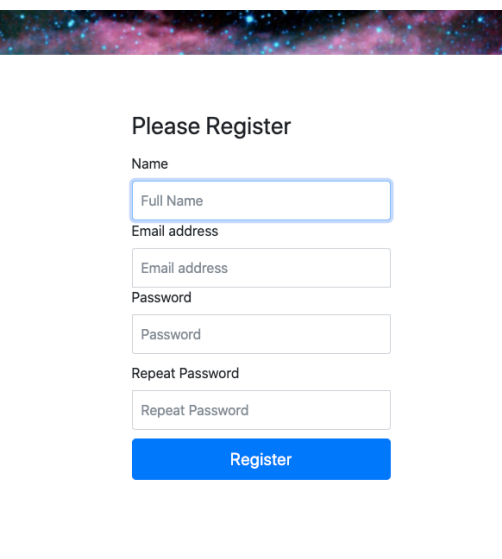

Construa o método no controlador Spacebar.php

- Se todos os campos não estão preenchidos, redirecciona novamente para o formulario com uma mensagem de erro
- Se todos os campos estão correctamente preenchidos, e o email ainda não existe na base de dados, regista o utilizador na tabela "users" utilizando a query correspondente no controlador Spacebar\_model.php. Redirecciona para a página message com a mensagem "Welcome to our site"**.**
- SUGESTÃO: Adapte o template "message.html" fornecido pela empresa de web design. Encontra este template na pasta "assets". Ao fim de 3 segundos a página message deve redireccionar para a página login.

A password é a hash utilizando o algoritmo MD5 da password: \$password = substr(md5(\$password),0,32).

Made with  $\blacktriangleright$  by the guys and gals at **KnpUniversity** 

### **4. [4 valores] FUNCIONALIDADE "LOGIN" & "LOGOUT"**

A funcionalidade "Login" permite autenticar um utilizador. A funcionalidade "Logout" permite fazer reset à sessão.

Construa o template Blade correspondente.

SUGESTÃO: Adapte o template "login.html" fornecido pela empresa de web design. Encontra este template na pasta "assets"

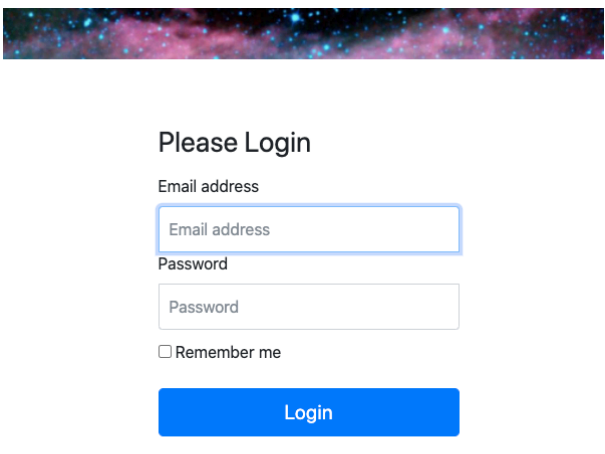

Construa os métodos necessários no controlador Spacebar.php e a query correspondente no controlador Spacebar\_model.php,

- em caso de sucesso no login:
	- o regista no array da sessão os dados "id" e "name" do utilizador retirados da base de dados
	- o Nas páginas "home" e "article" o hyperlink "Login" transforma-se no hyperlink "Logout" e o hyperlink "Register" transforma-se no texto "Welcome user" (onde "user" é o nome do utilizador registado)
	- o Nas páginas "home" e "article" aparece um novo hyperlink "New Article"
	- o re-direcciona para a página "home" ou (à sua escolha) para a página "message" com a mensagem "Welcome back!"

Em caso de sucesso no login, na página "article" aparece uma lista dos comentários ao artigo e um formulário para introduzir um novo comentário. O método do formulário é "POST" e a acção é "/comment/id" onde "id" é a chave do artigo. O método "comment" NÃO é implementado neste exame.

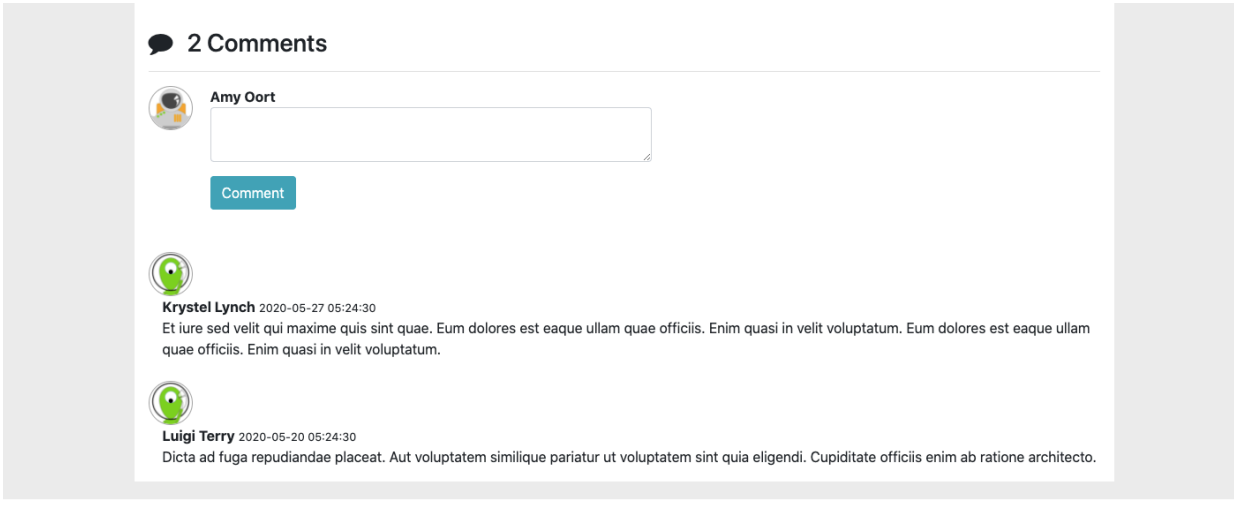

- Made with  $\blacklozenge$  by the guys and gals at KnpUniversity
- em caso de insucesso no login
	- o re-direcciona novamente para a página login.
	- o Envia a mensagem de erro "Login failed"
- Em caso de logout
	- o Destroi a sessão (ou retira do array da sessão os dados "id" e "name" do utilizador)

# **5. [2 valores] FUNCIONALIDADE "NEW ARTICLE"**

A funcionalidade "New Article" permite ao utilizador registado publicar um novo artigo

Construa o template Blade para esta página.

SUGESTÃO: Adapte o template "new.html" fornecido pela empresa de web design. Encontra este template na pasta "assets".

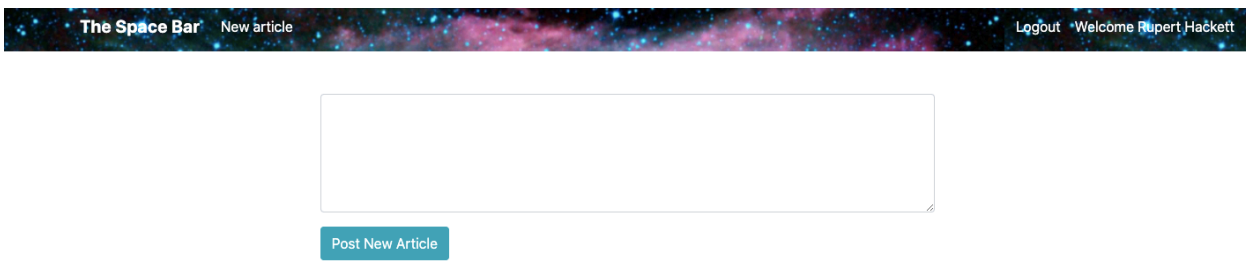

Construa o método no controlador Spacebar. php e a query correspondente no controlador Spacebar\_model.php responsável por introduzir o artigo na tabela "articles" da base de dados

- Pode utilizar a função MySQL NOW () ou a função PHP date ("Y-m-d H:i:s") para actualizar o campo published at da tabela "articles"
- O campo "heart count" (likes) deve ser inicializado a 0 (zero)
- em caso de insucesso no post
	- o re-direcciona novamente para a página new indicando o erro (o conteúdo do novo artigo não pode ser nulo!)
- em caso de sucesso no post
	- o redirecciona para a pagina "home" ou (à sua escolha) para a página "message" com a mensagem "Article successfully added!"

# **6. [5 valores] FUNCIONALIDADE "LIKES"**

O objectivo desta funcionalidade é incrementar de 1 (um) o campo "heart\_count" da tabela "articles" sempre que se clica no icon "coração" que se encontra na página de um artigo.

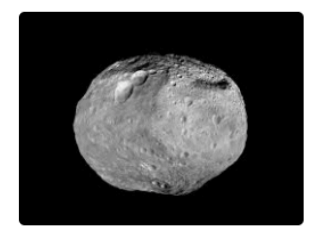

Why Asteroids Taste Like Bacon (c) Krystel Lynch 2020-05-20 22:08:48 79  $\heartsuit$ 

- O icon "coração" é um hyperlink para uma função AJAX
- O novo valor do contador deve ser transferido do servidor no formato JSON
- Construa o método update heart count() no controlador Spacebar.php (e a query correspondente em Spacebar model.php) que é o interlocutor no servidor da função AJAX

### **NOTAS:**

• Caso tenha trabalhado no seu portatil, **é obrigatório fazer o upload de todos os ficheiros** para a pasta "FINALISTAS" no seu site web pessoal

```
/users/a12345/public_html/FINALISTAS
```
(onde 12345 é o seu número de aluno). Utilize scp (Linux) ou WinSCP (Windows) ou FileZilla (Windows e MAC) para fazer a cópia. As permissões dos ficheiros devem ser octal 640  $(rw- r-- --).$ 

**NÃO faça o upload de pastas! Se precisar de criar uma pasta faça-o no servidor com o comando** 

a12345@daw:~\$ mkdir nome\_da\_pasta

• Caso tenha problemas como seu código, lembre-se que pode consultar o log do servidor web com o comando

a12345@daw:~\$ tail -f /var/log/apache2/error.log

**Verifique que o site fica operacional!**

**ANEXO 1** Acesso à base de dados MySQL

- O acesso à base de dados MySQL pode ser feita em linha de comando (substitua "12345" pelo seu número de aluno)

a12345@daw:~\$mysql -u a12345 -p -h 10.10.23.183 db\_a12345

ou ainda utilizando o software **phpMyAdmin** disponível no URL

http://10.10.23.183/phpMyAdmin

```
`email` varchar(180) NOT NULL,
  `name` varchar(255) NOT NULL,
   `password` varchar(255) NOT NULL,
 PRIMARY KEY (`id`),
 UNIQUE KEY `email` (`email`)
) ENGINE=InnoDB;
--
-- Table structure for table `articles`
--
CREATE TABLE `articles` (
  `id` int(11) NOT NULL AUTO INCREMENT,
  `author id` int(11) NOT NULL,
  `title` varchar(255) NOT NULL,
   `content` longtext,
  `published at` datetime DEFAULT NULL,
  `heart count` int(11) NOT NULL,
  `image filename` varchar(255) DEFAULT NULL,
  PRIMARY KEY (`id`),
  CONSTRAINT FOREIGN KEY (`author_id`) REFERENCES `users` (`id`)
) ENGINE=InnoDB;
--
-- Table structure for table `comments`
-CREATE TABLE `comments` (
  `id` int(11) NOT NULL AUTO INCREMENT,
  `article id` int(11) NOT NULL,
  `author \overline{id} int(11) NOT NULL,
   `content` varchar(255) NOT NULL,
   `created_at` datetime DEFAULT NULL,
  `updated<sup>"</sup>at` datetime DEFAULT NULL,
  `is_deleted` tinyint(1) NOT NULL,
```
CONSTRAINT FOREIGN KEY (`article id`) REFERENCES `articles` (`id`), CONSTRAINT FOREIGN KEY (`author  $\overline{id}$ ) REFERENCES `users` (`id`)

#### NOTA: se qualquer uma destas tabelas já existe na sua base de dados, destrua previamente ("drop table *table\_name*") ou renomeie a tabela

**ANEXO 2 : estrutura da base de dados**

-- Table structure for table `users`

`id` int(11) NOT NULL AUTO INCREMENT,

CREATE TABLE `users` (

--

--

PRIMARY KEY (`id`),

) ENGINE=InnoDB;

 $-$ -- Final view structure for view `comments\_total`  $-\!$ 

CREATE VIEW `comments\_total` AS select `comments`.`article\_id` AS `article\_id`,count(`comments`.`article\_id`) AS `total\_comments` from `comments` group by `comments`.`article\_id`;